## Stappenplan "Solliciteren in Noord-Limburg"

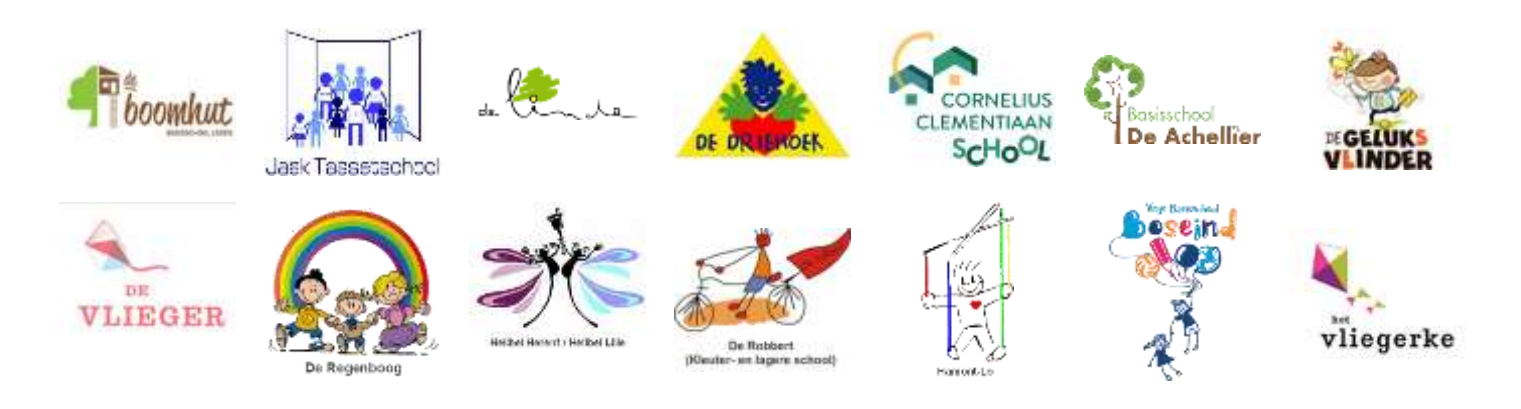

Door onderstaand stappenplan nauwgezet te volgen stel je je in één sollicitatie kandidaat voor een betrekking in 16 basisscholen van Noord-Limburg.

ZEER BELANGRIJK !

Houd je sollicitatie *altijd* up-to-date. (Vooral je beschikbaarheid!) Enkel dan zal er rekening gehouden worden met je kandidatuur.

Regelmatig wordt gecontroleerd of je beschikbaarheid bijgewerkt is. Met 'vervallen' sollicitaties wordt geen rekening meer gehouden.

n Contact

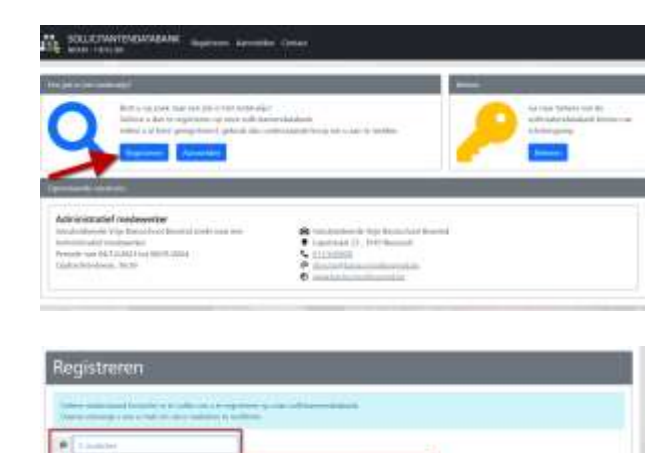

## Surf naar:

[https://sollicitatie.broekx.be/?instellingsnummer=118752\\_000](https://sollicitatie.broekx.be/?instellingsnummer=118752_000)

(Dit kan ook via de link die je vindt op de websites van alle deelnemende basisscholen)

- Klik op "Registreren".
- Vul al je gegevens correct in.
- ✓ Ga akkoord met de voorwaarden door het vinkje aan te kruisen.
- Klik op "Registreren".
- ✓ Er wordt een mail naar je toe verzonden.

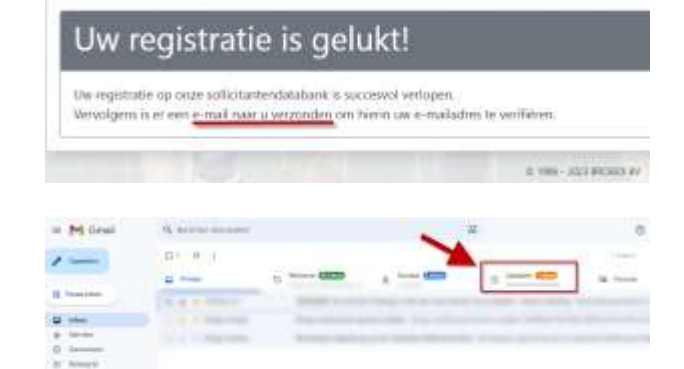

SOLLICITANTENDATABANK

Let op ! Het kan zijn dat de mail niet rechtstreeks in je "postvak in" terecht komt !

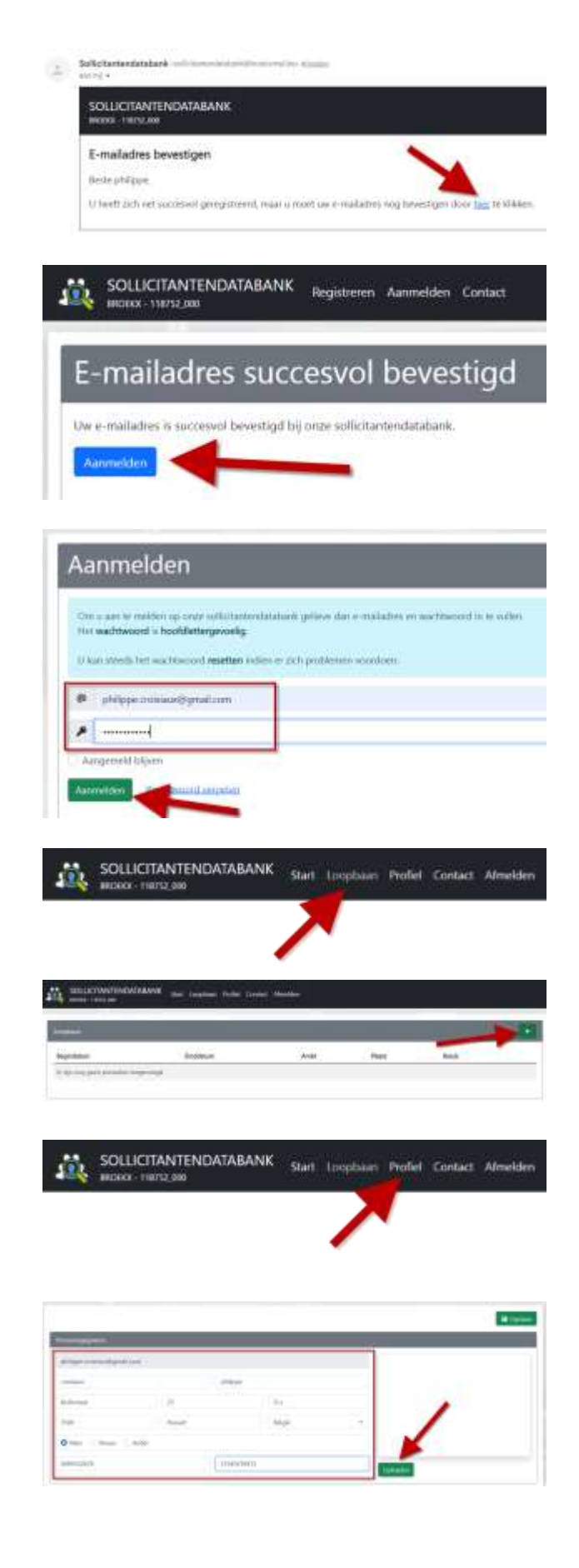

- Klik op de link in de mail.
- ✓ Klik op "Aanmelden".

- ✓ Vul je E-mailadres en bijhorend wachtwoord in.
- Klik op "Aanmelden".

- ✓ Navigeer nu naar de verschillend tabbladen.
- $\pm$ ✓ Bij "Loopbaan" klik je rechts bovenaan op het om een prestatie toe te voegen.

Gelieve voor elke interim een aparte prestatie toe te voegen !

- ✓ De tabs "Profiel" en "Contact" ben je verplicht in te vullen; anders kunnen we je sollicitatie niet verwerken!
- Wijzigen Klik rechtsboven op
- ✓ Vul AL de gevraagde gegevens correct in. ✓ Klik op "Uploaden" om een profielfoto te uploaden. Indien je dit niet volledig of foutief doet krijg je onderstaande foutmelding.
	- Diploma is verplicht bij het opslaan van je personalia.)
	- · CV is verplicht bij het opslaan van je personalia.)
- $\checkmark$  Klik op uploaden en verzend je C.V. Dit mag een WORD-document of een PDF zijn.

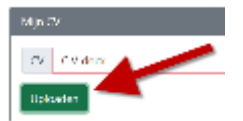

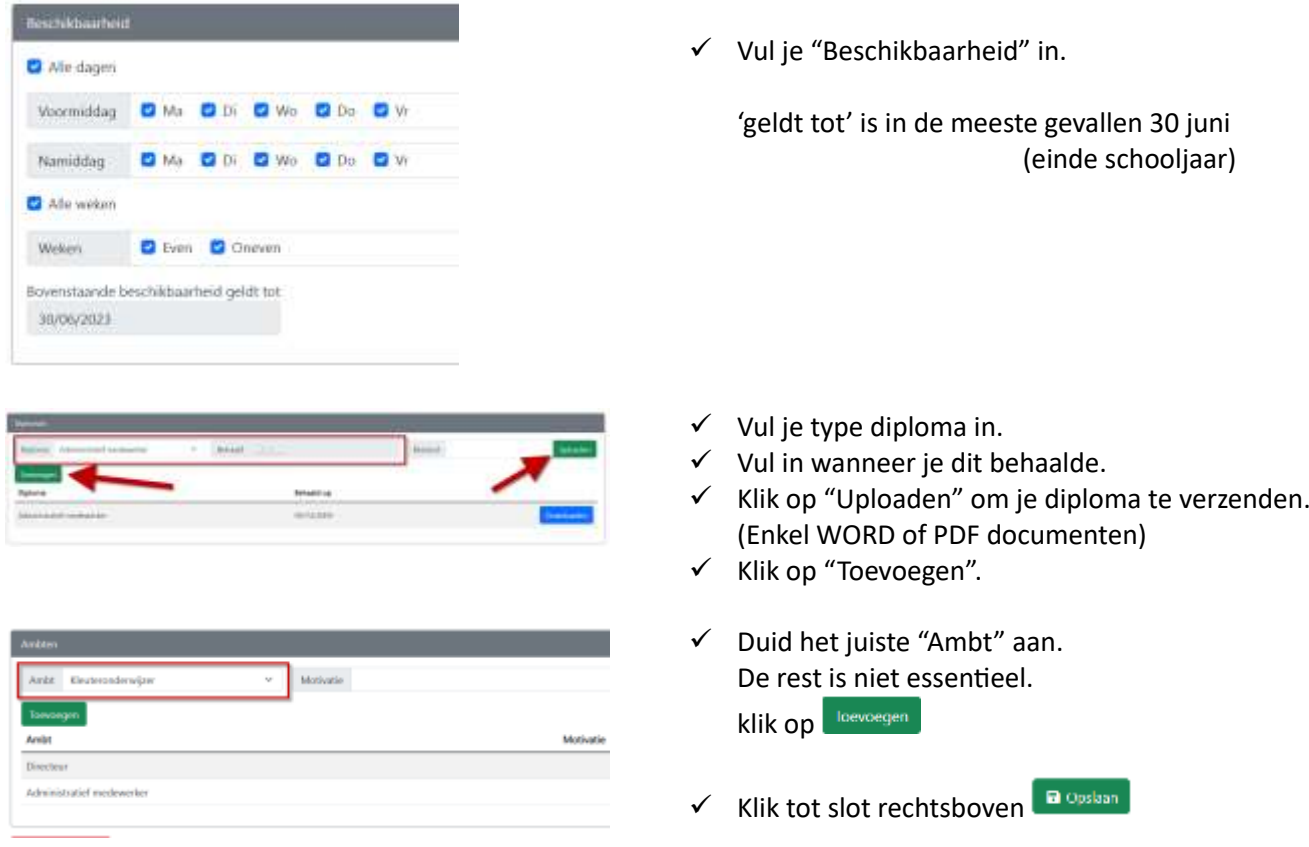

Je kan ten allen tijde wijzigingen aanbrengen aan je sollicitatie door gebruik te maken van de knoppen

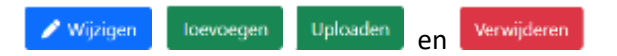